# **Tutorial: come creare un profilo su Strava e come collegarlo a Garmin connect/Polar**

1 Collegarsi al sito [www.strava.com](http://www.strava.com)

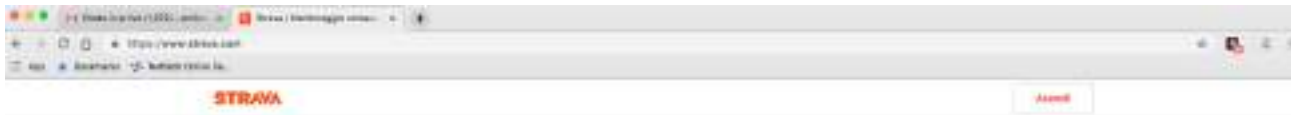

## L'app numero 1 per corridori e ciclisti

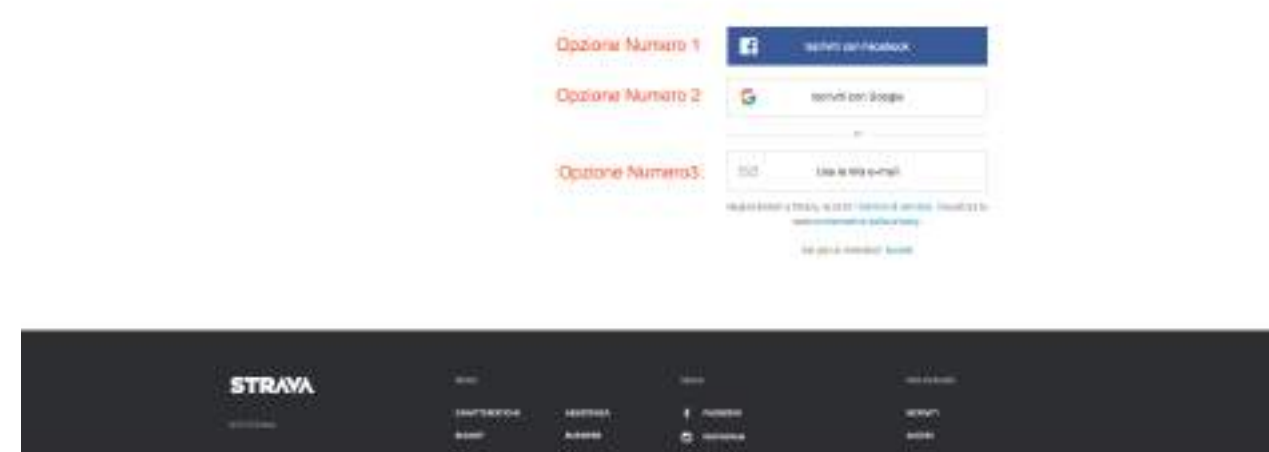

**2** Selezionare un'opzione e iscriversi seguendo le informazioni a schermo

### **3** Accedere (dopo aver verificato l'indirizzo e-mail)

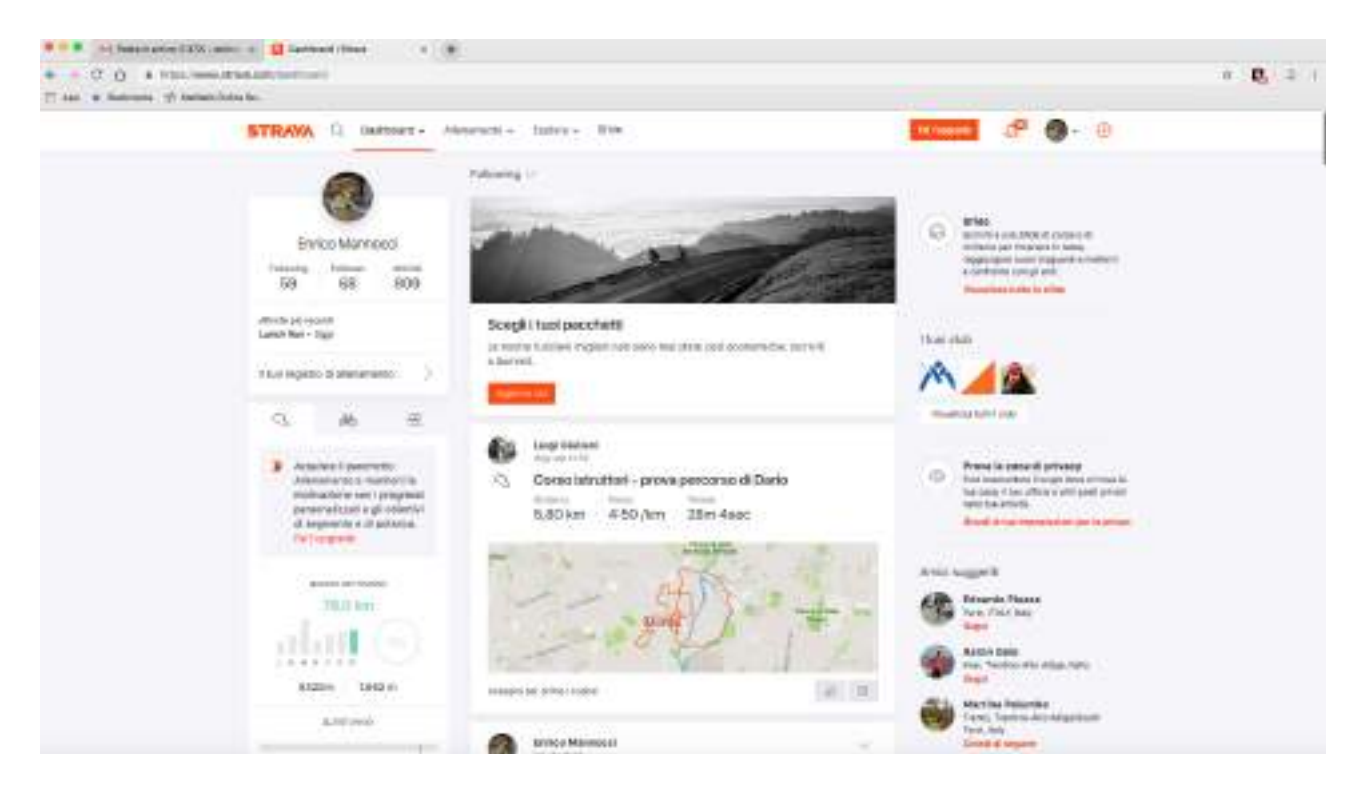

**4** Comparirà una schermata come questa

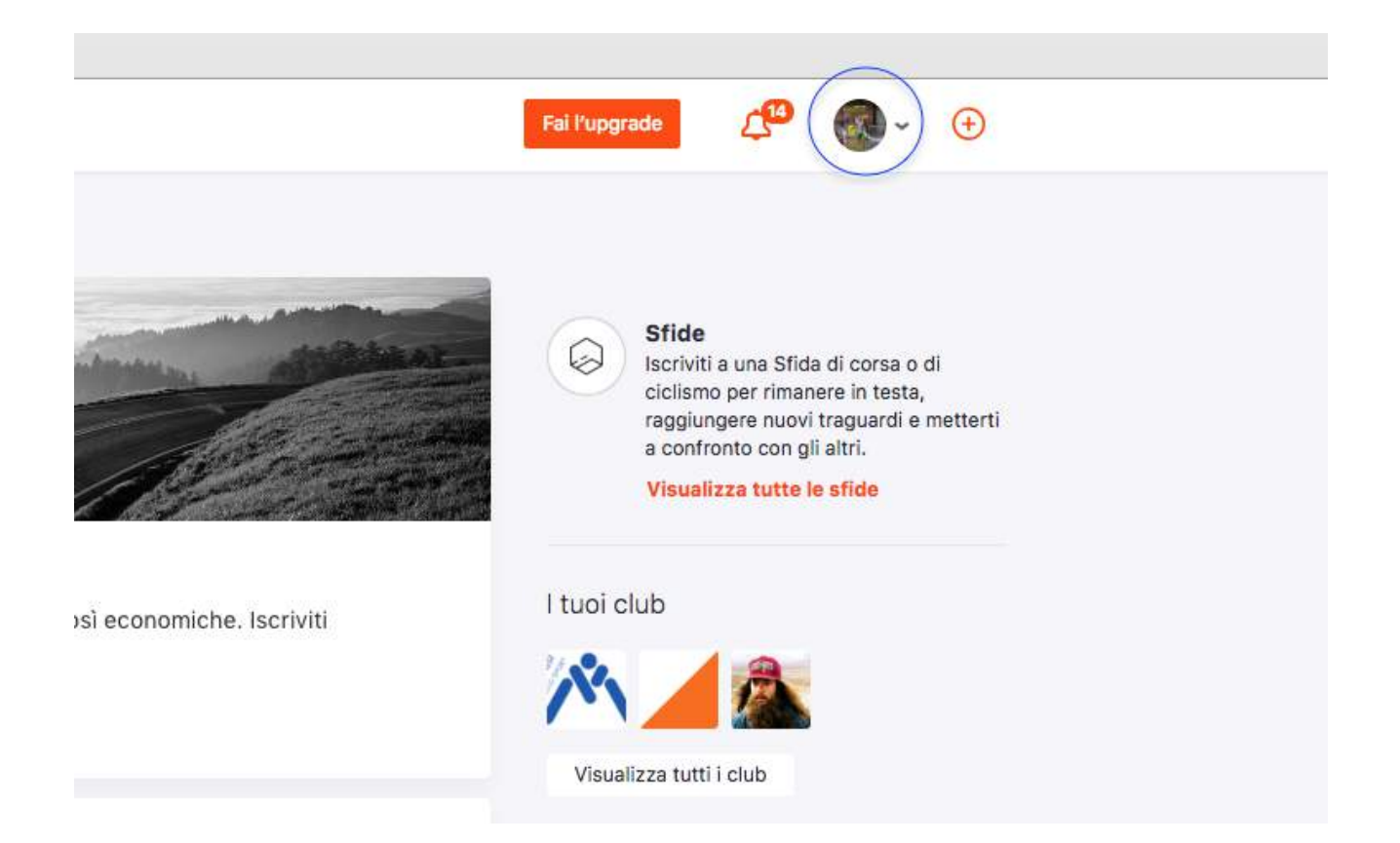

#### Spostare la freccia del mouse sull'immagine del profilo

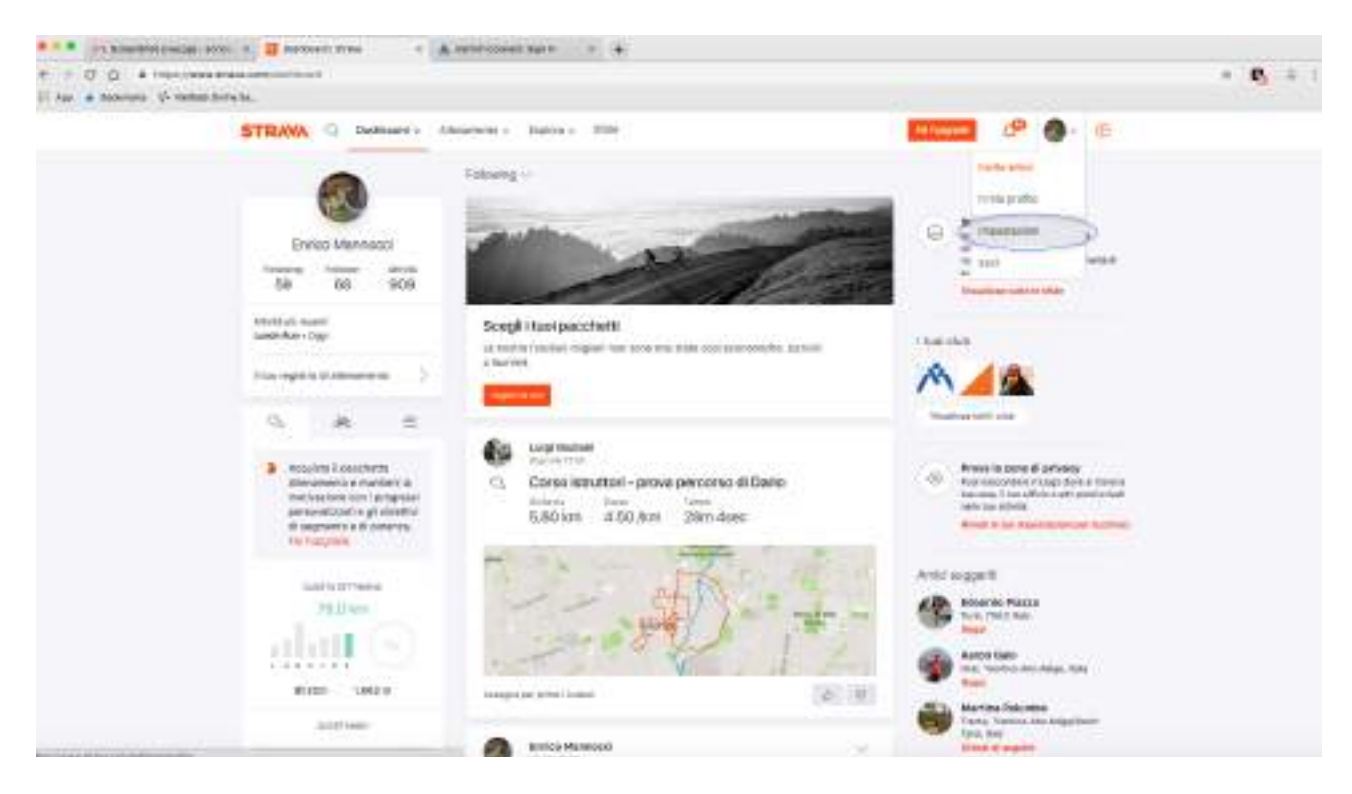

Selezionare Impostazioni

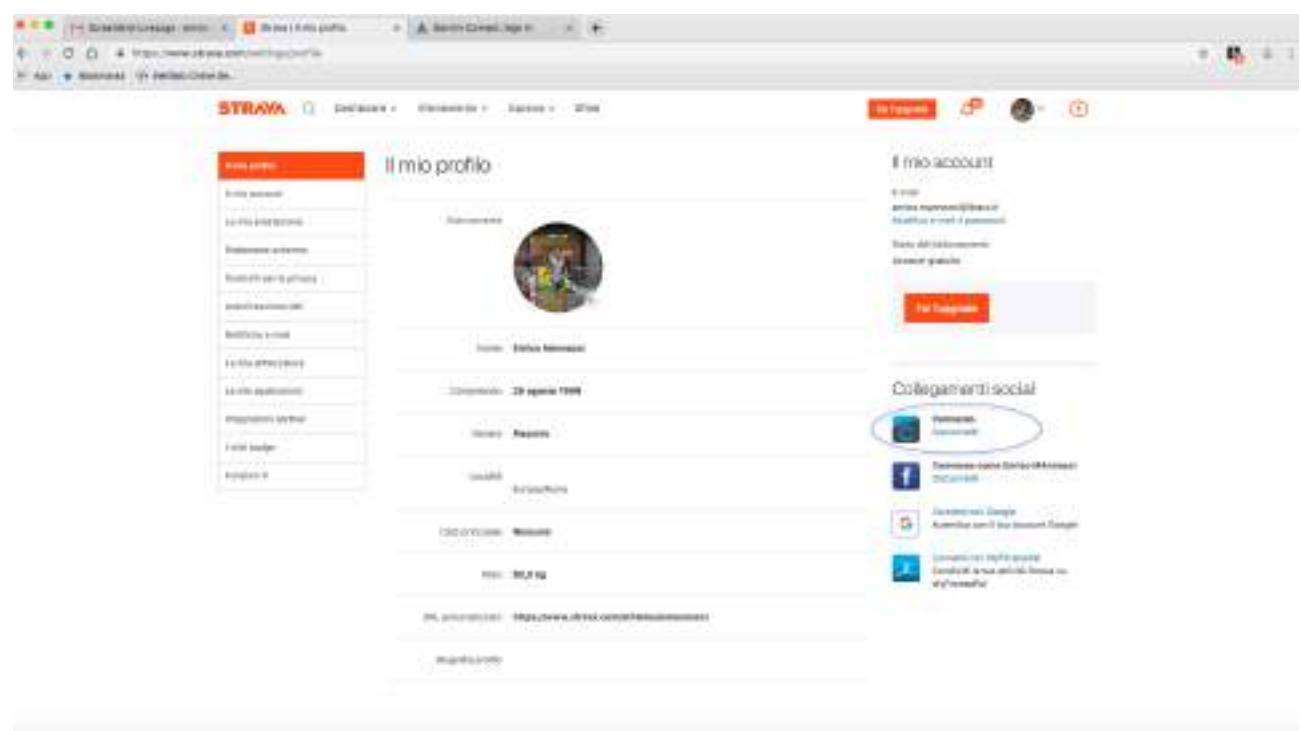

**7** Selezionare Connetti (Io l'ho già fatto quindi mi compare disconnetti) e seguire le istruzioni, sarà necessario effettuare il log-in con le proprie credenziali di Garmin-connect e accettare alcune condizioni / dare autorizzazioni

**8** Colllegarsi a [www.livelox.com/](http://www.livelox.com/)

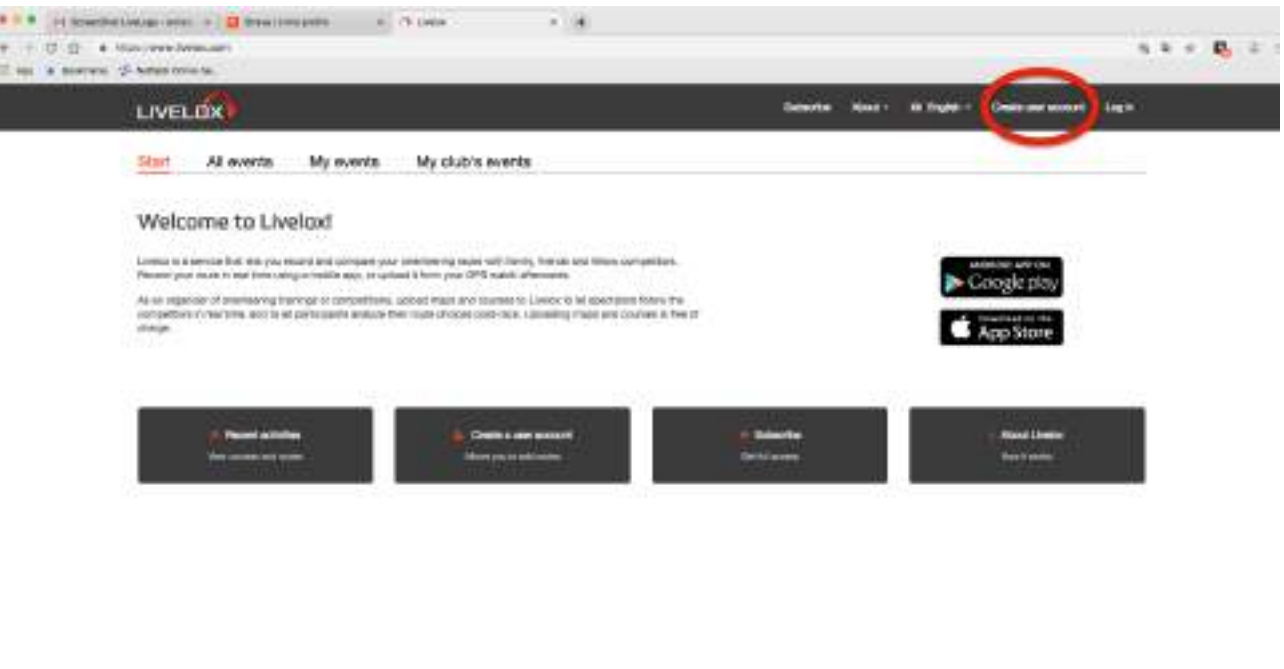

g #illingen

9 Selezionare la voce Create user account

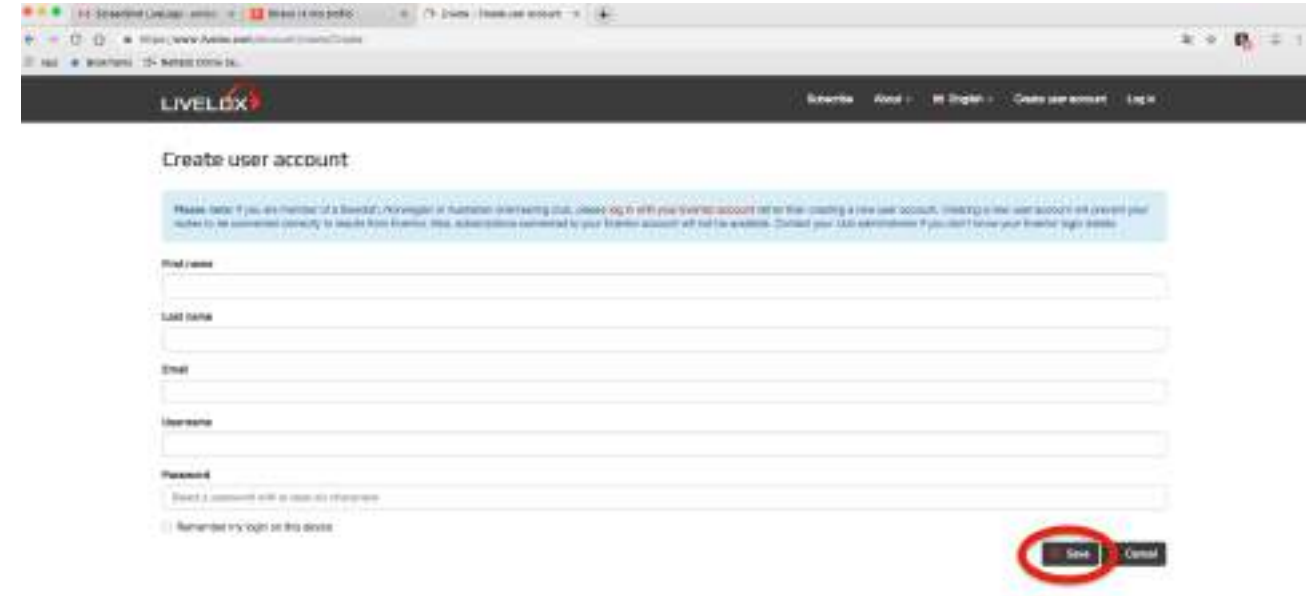

### 10 Compilare tutti i campi e selezionare Save

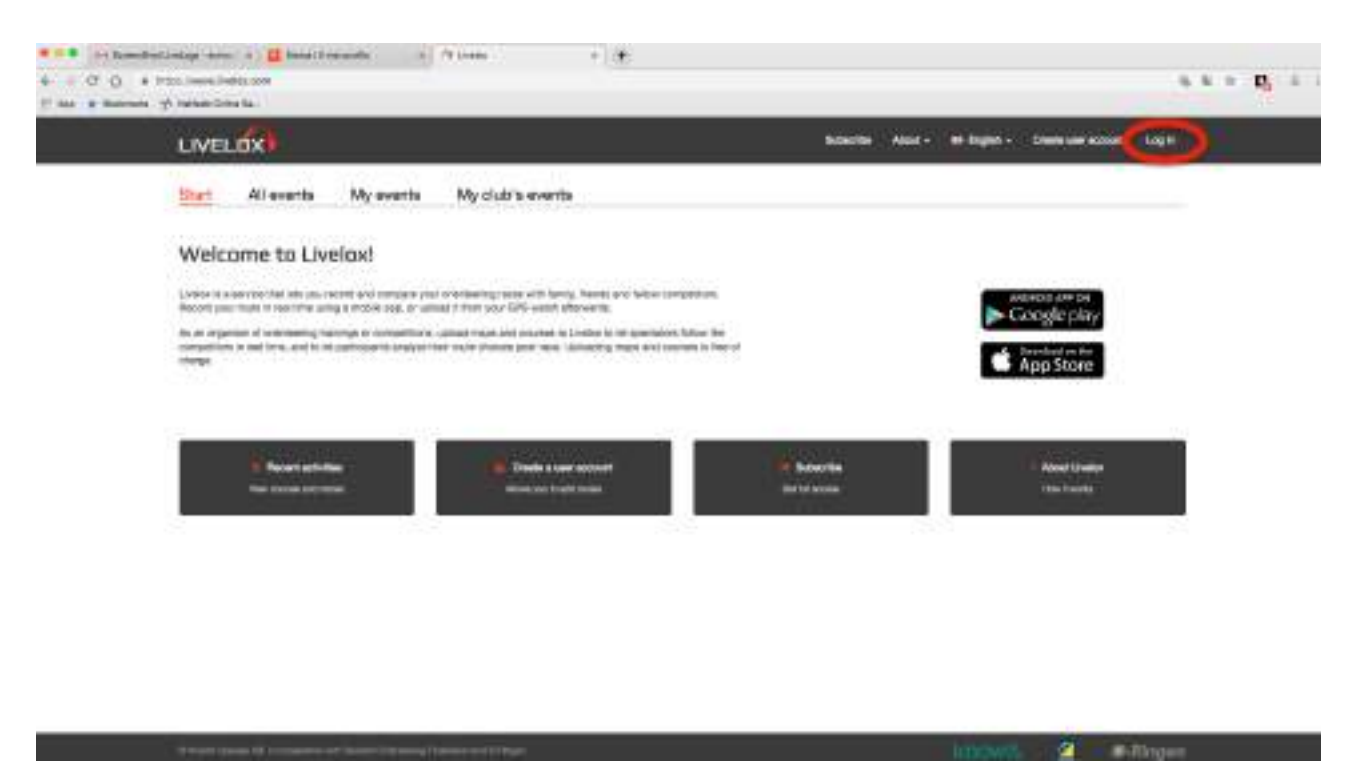

**11** Selezionare Log-In (dopo aver confermato la e-mail)

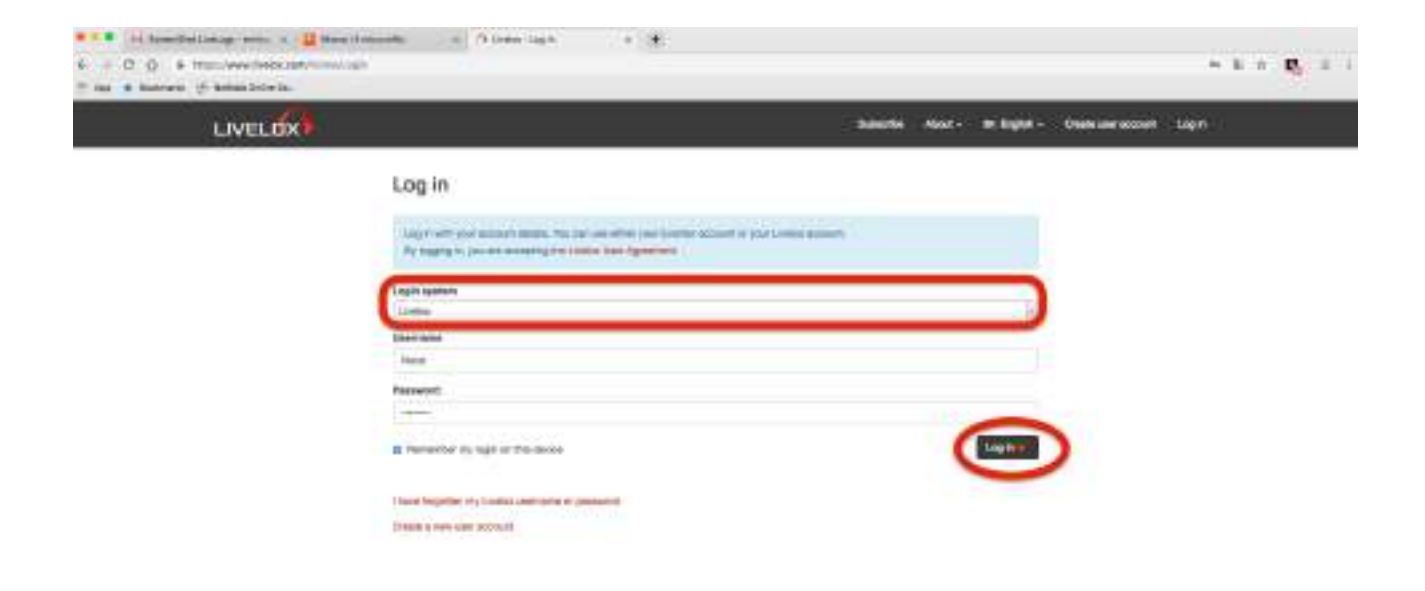

# **<sup>12</sup> Assicurarsi che il campo sia selezionato su LIVELOX!**

**e** premere log-in dopo aver inserito le proprie credenziali

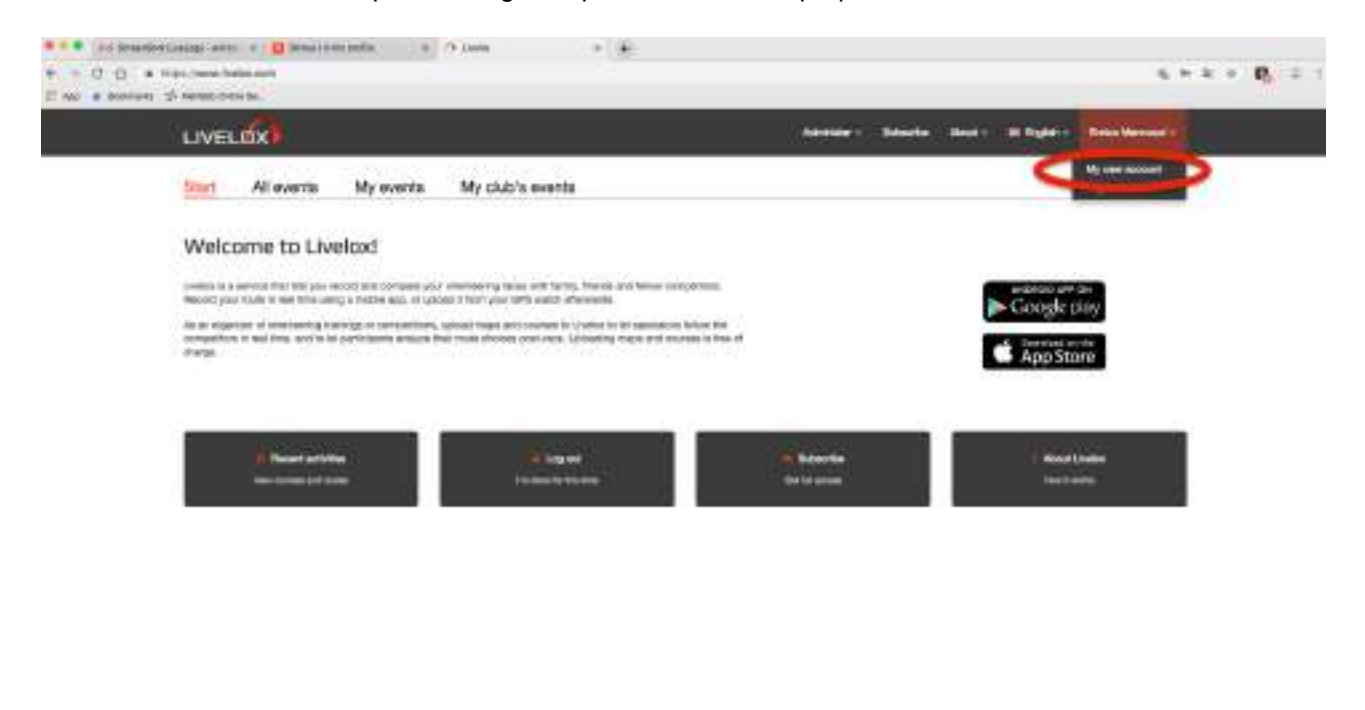

**13** Spostare il mouse sopra il proprio nome e selezionare la voce indicata

 $\blacksquare$ 

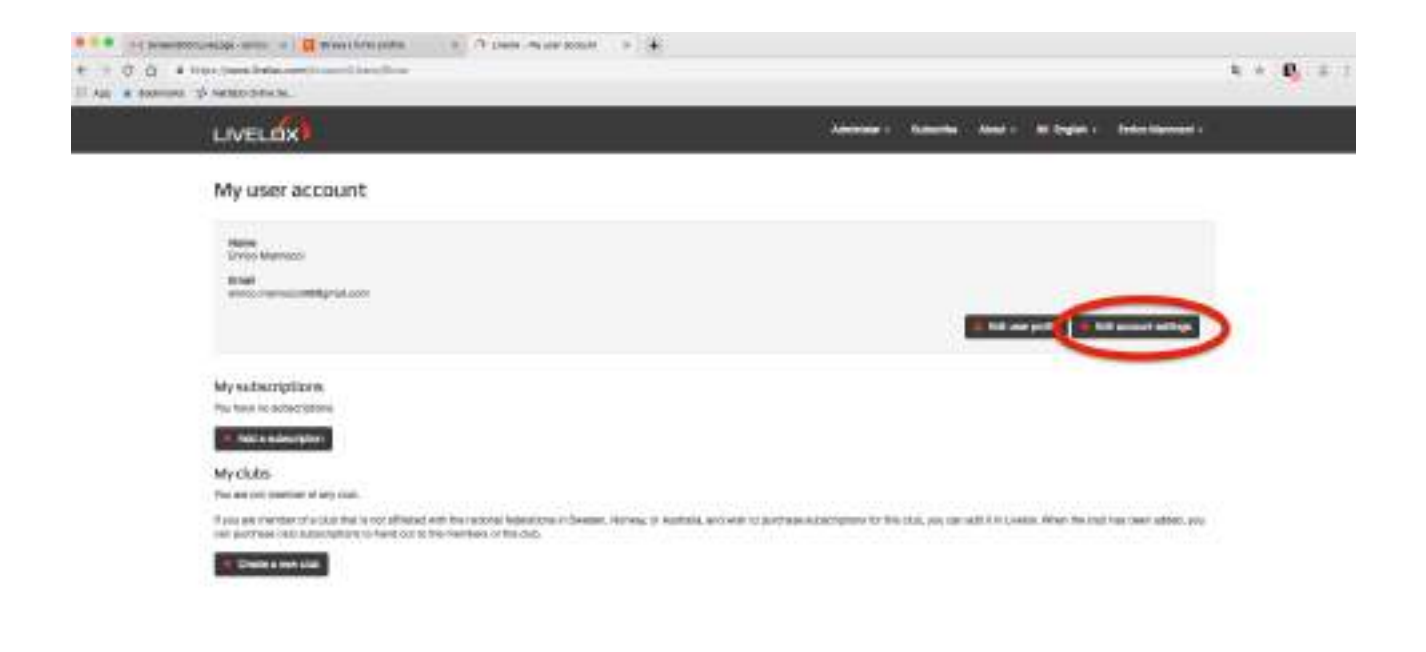

**14** Selezionare **Edit Account Setting** 

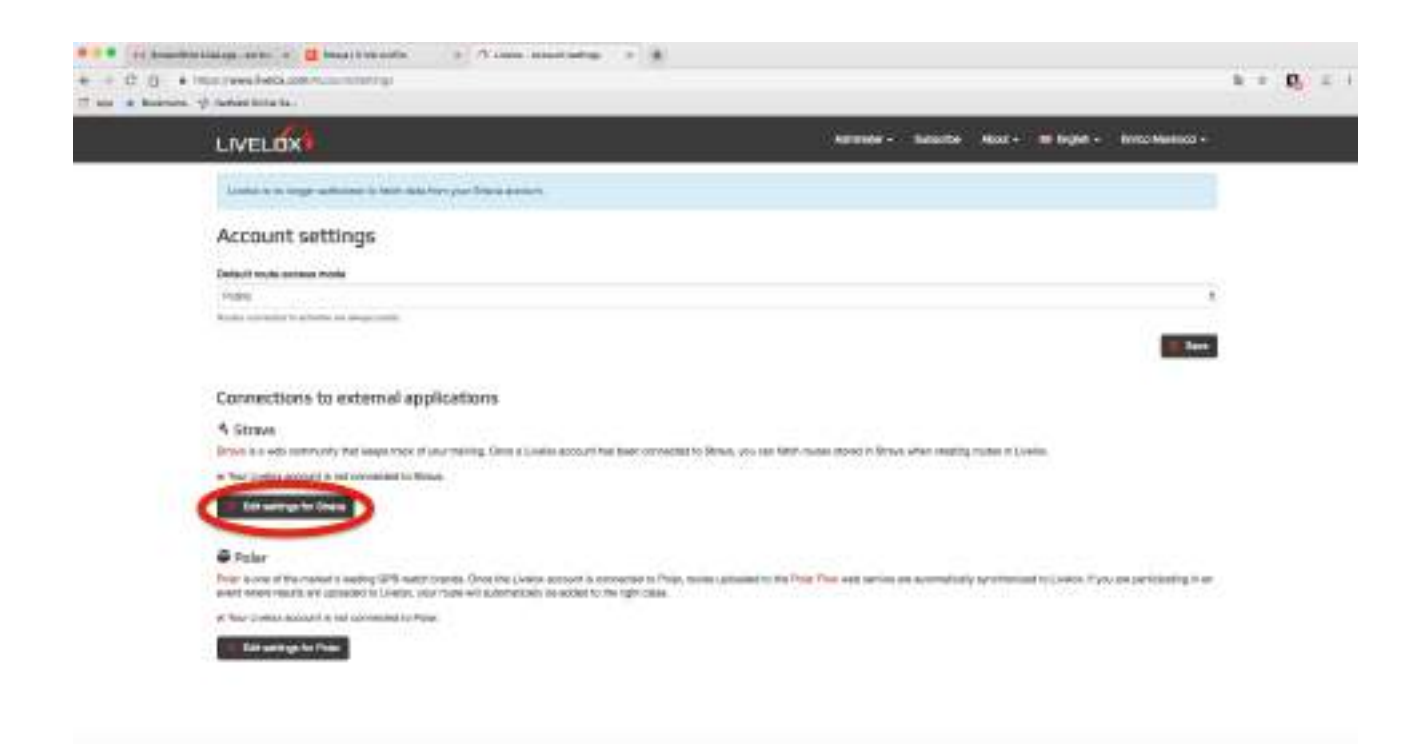

**15 Selezionare Edit Settings for Strava** 

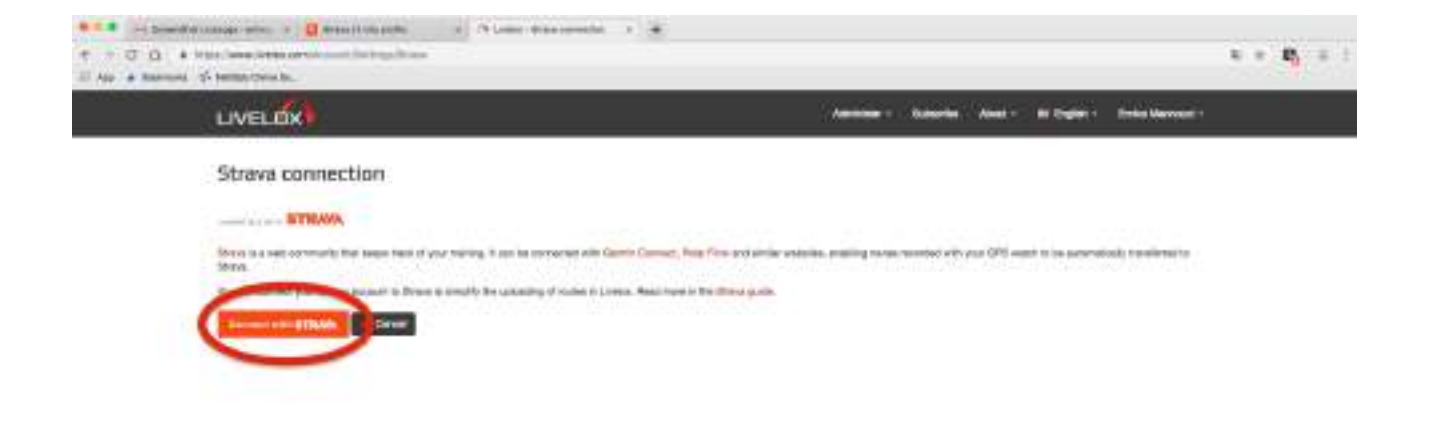

### Selezionare Connect with Strava

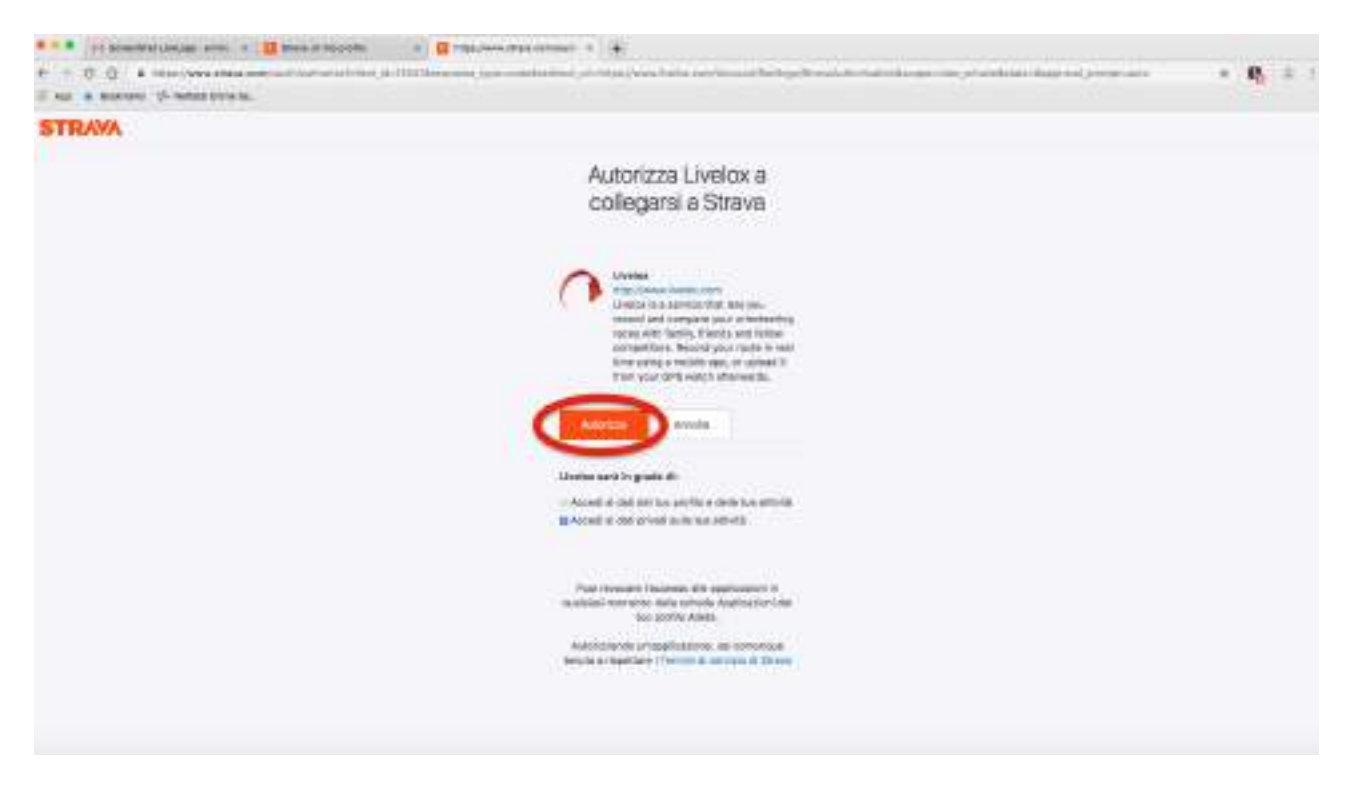

Selezionare Autorizza

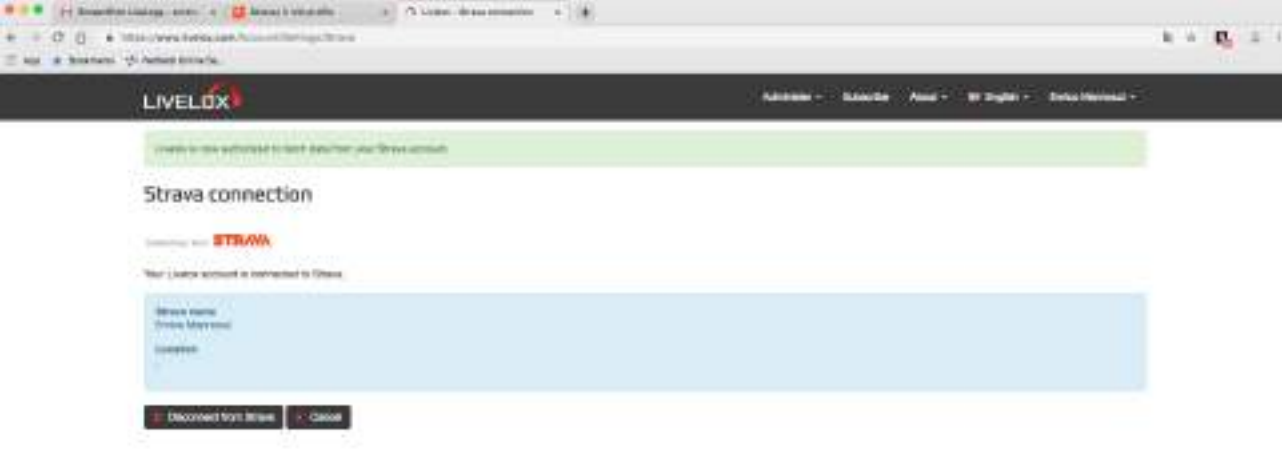

Operazione Completata

# **Tutorial: Aggiungere la propria Traccia GPS**

Collegarsi ed effettuare il login al sito web: [www.livelox.com/](http://www.livelox.com/)

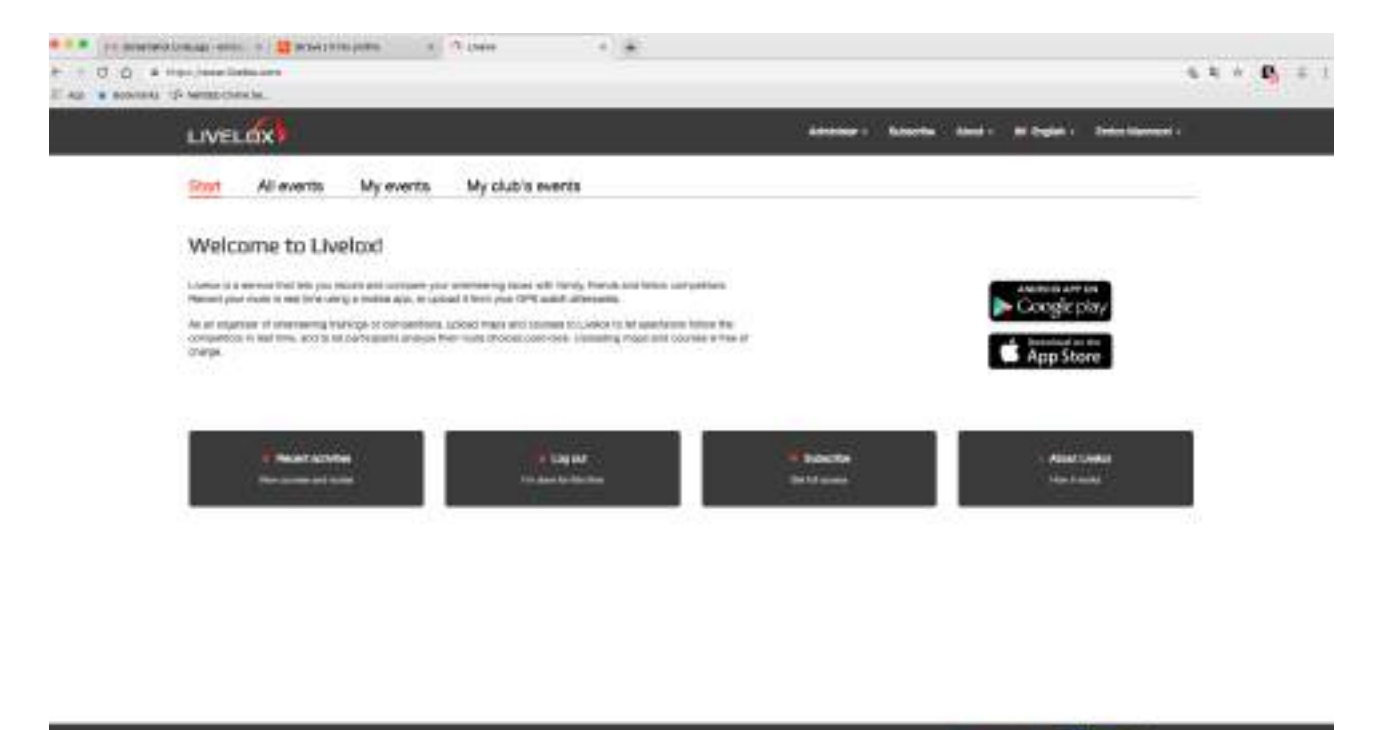

Vi troverete una schermata simile a questa

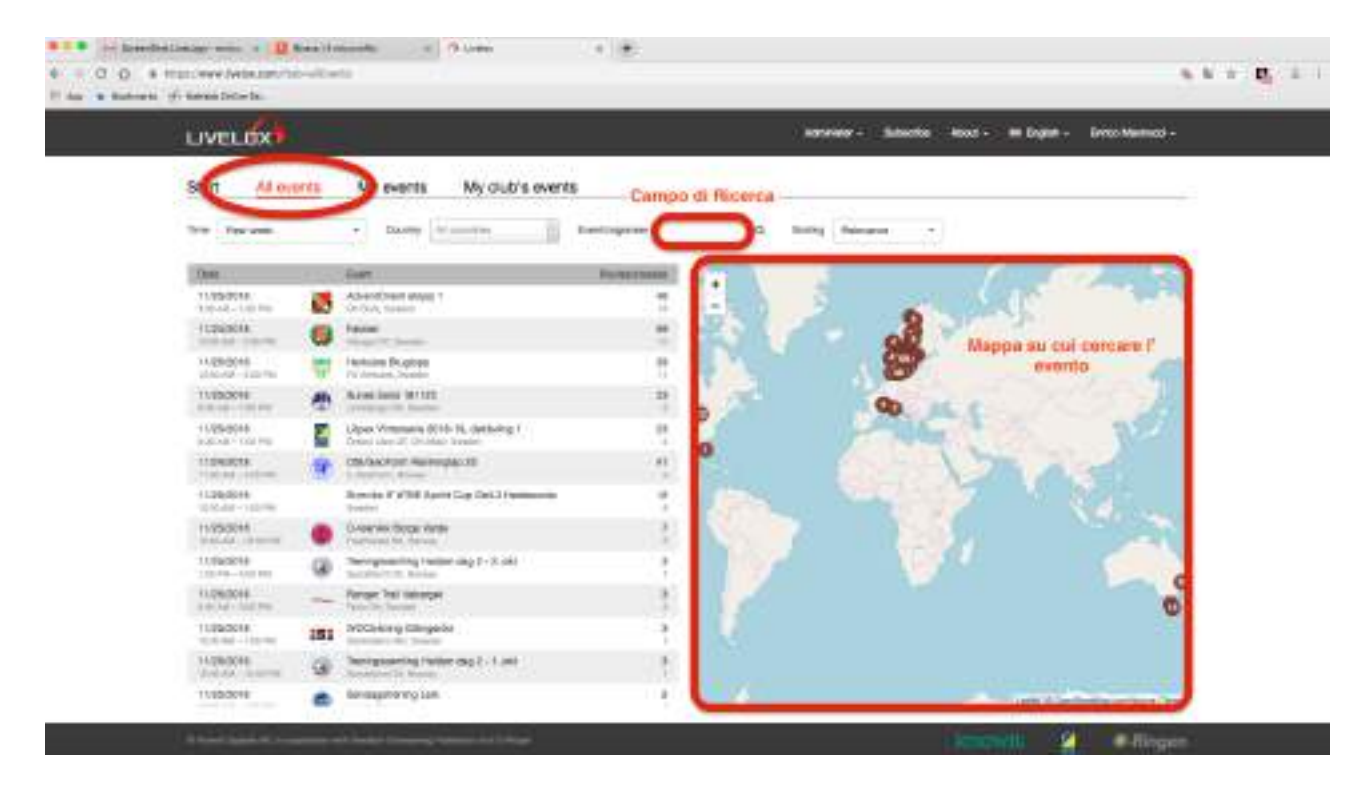

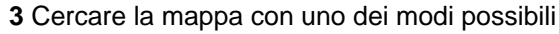

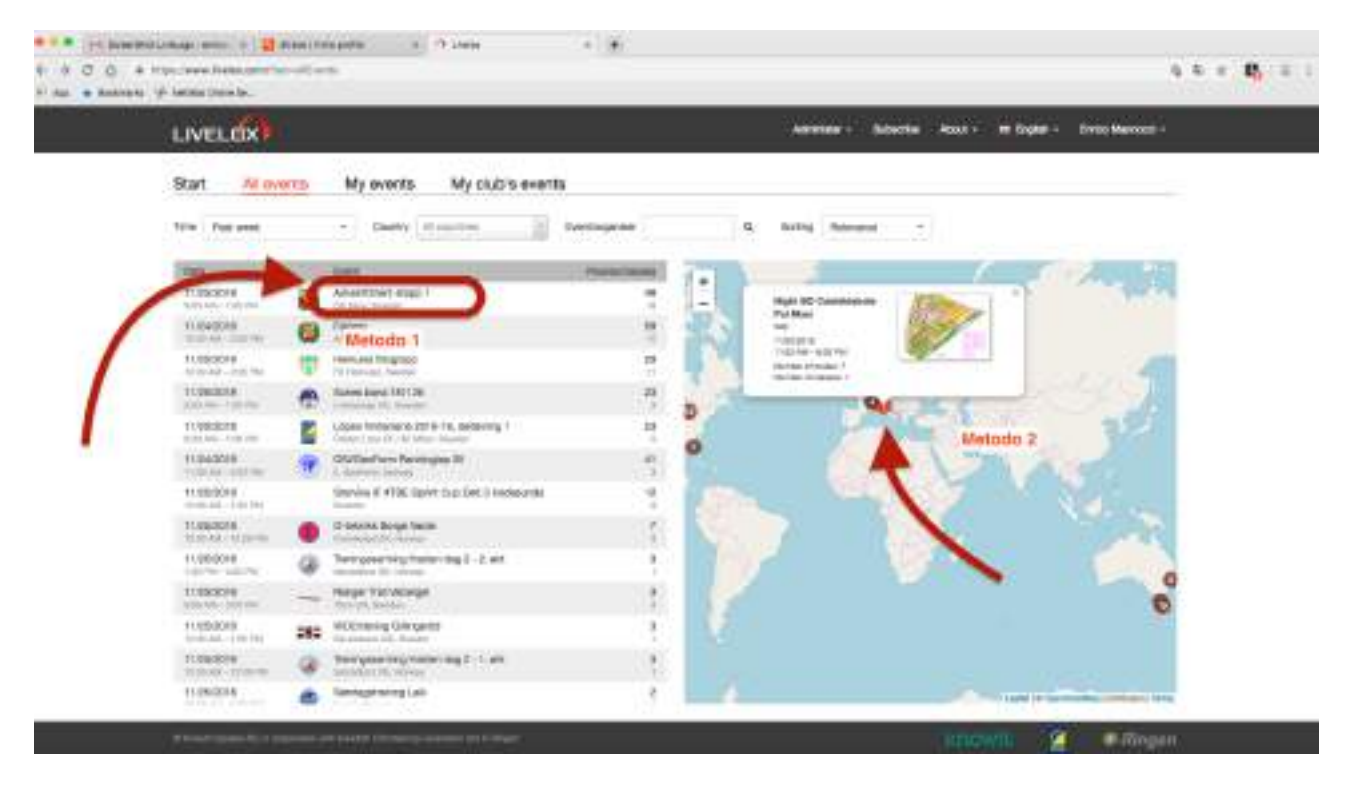

Selezionare l'evento con uno dei due metodi proposti

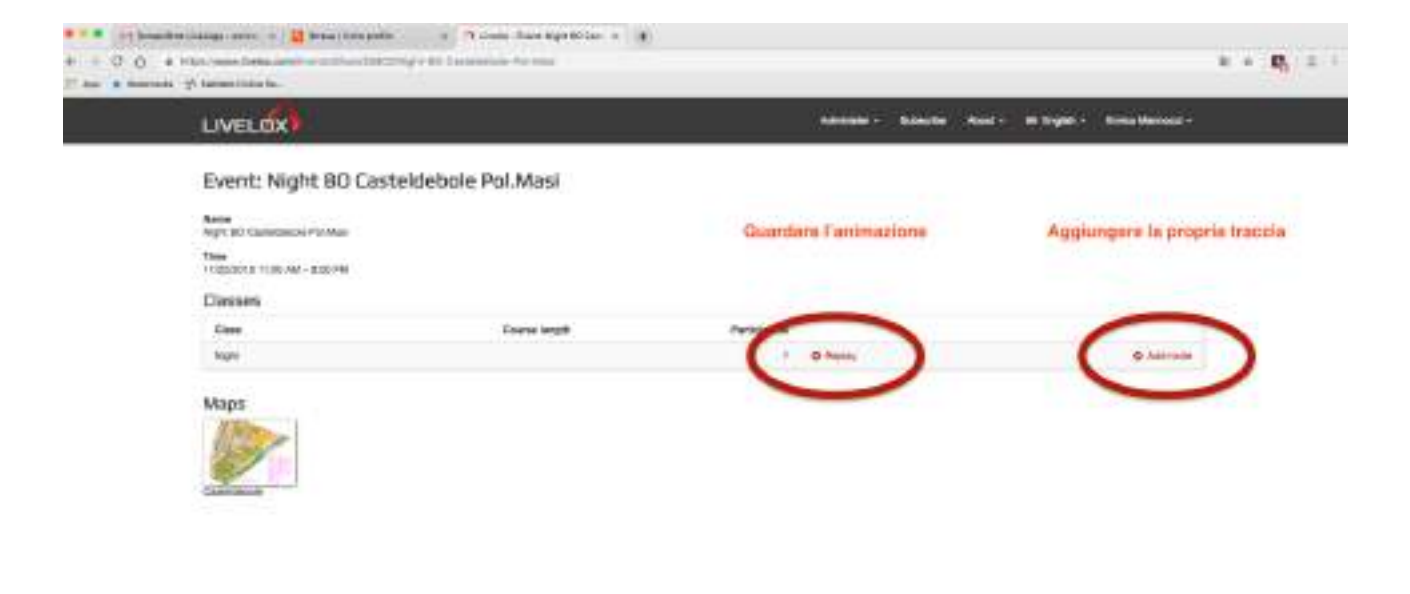

**5** In sequenza prima aggiungere la propria traccia e poi guardare l'animazione

## **A - Aggiungere una traccia**

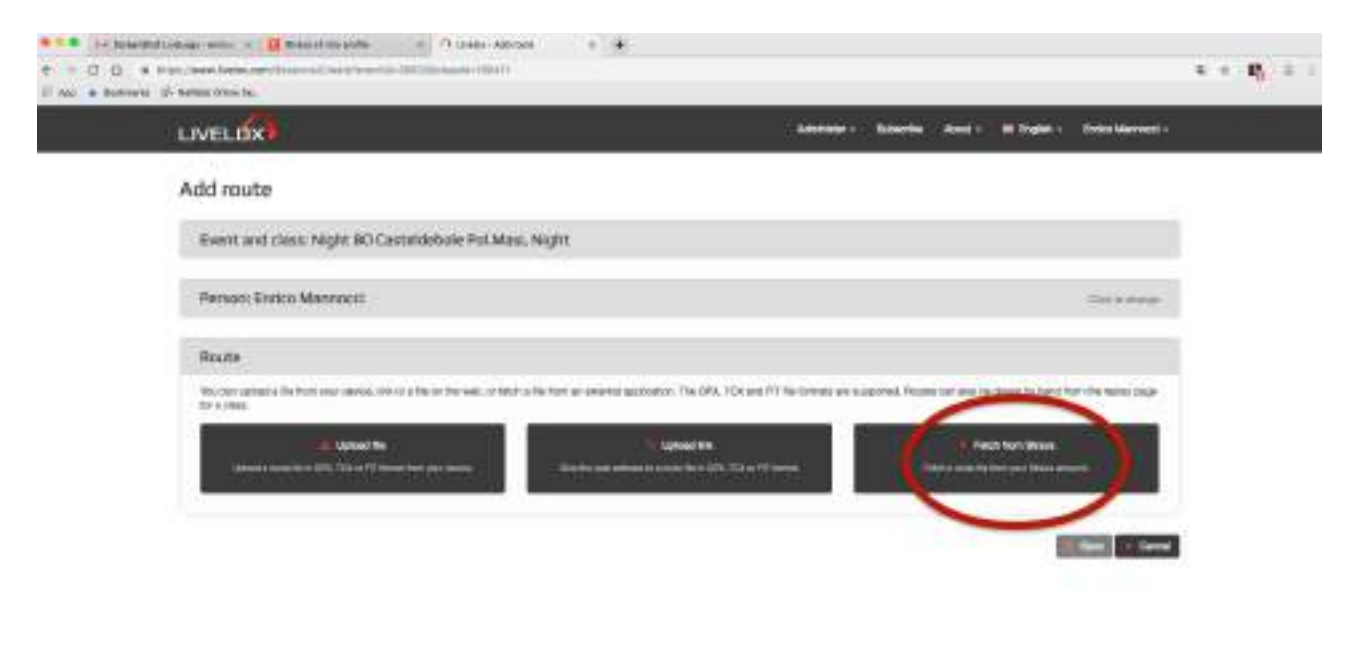

**A.1** Selezionare la voce indicata

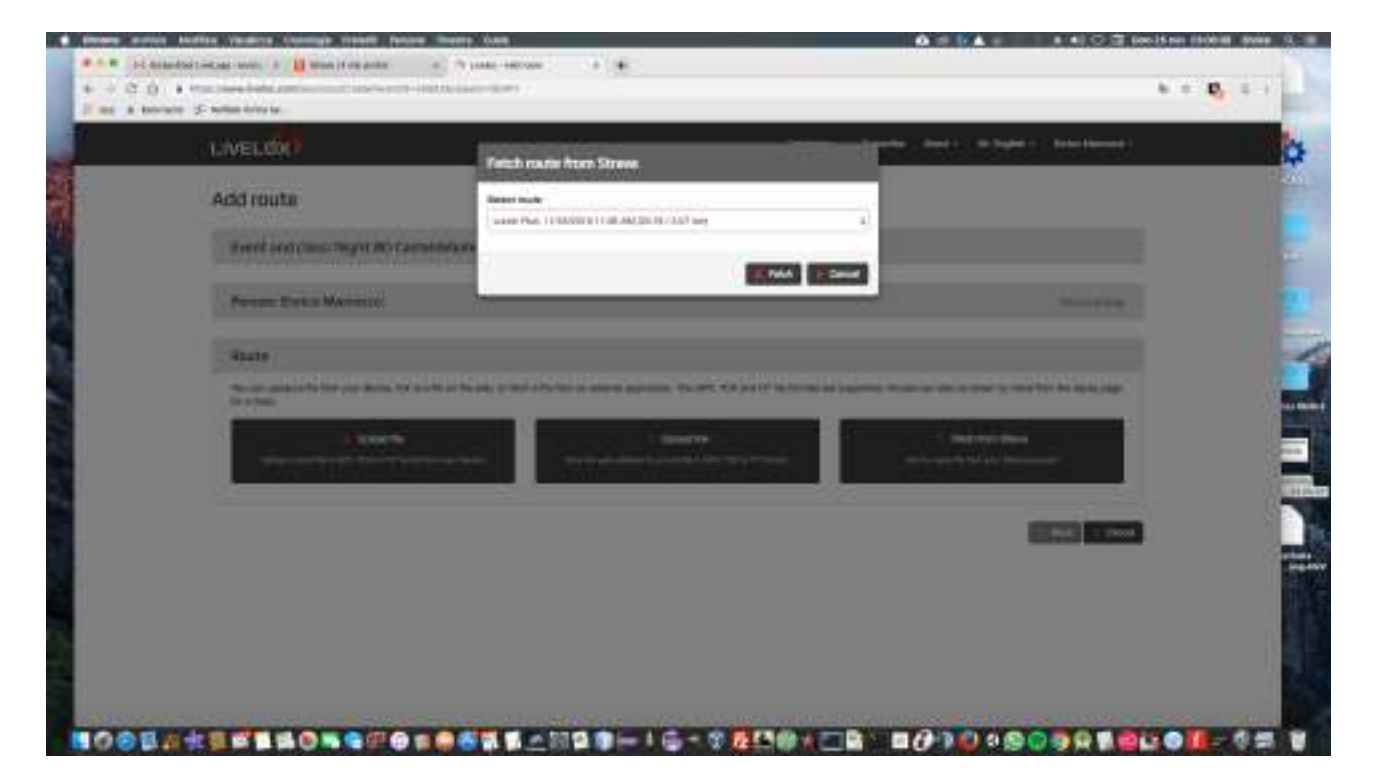

A.2 Selezionare l'attività corretta e selezionare Fetch

## **B Guardare l'animazione**

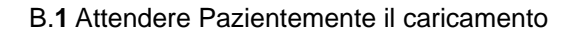

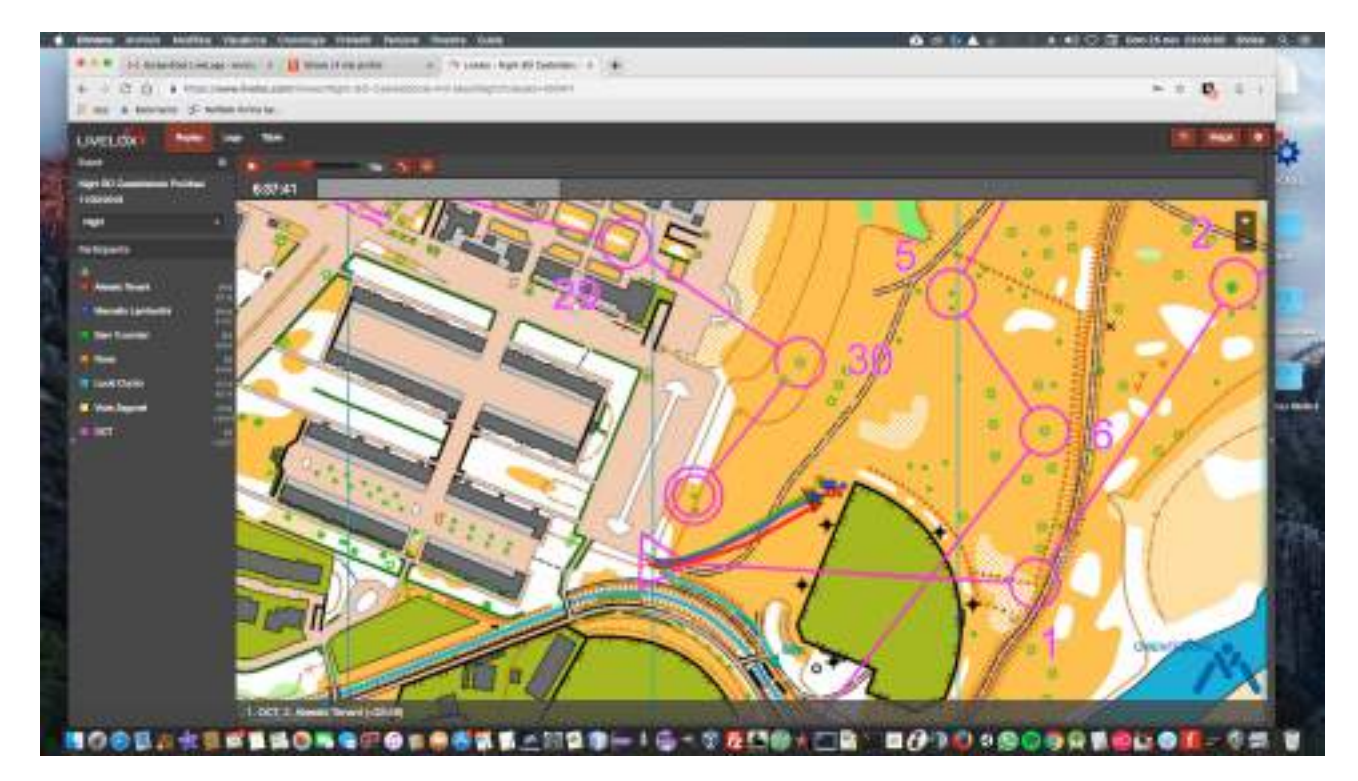

**B.2** Godersi lo Spettacolo!

**By Noce**

## **Alcuni screen-shot per eseguire le medesime operazioni con il cellulare (android)**

Altri servizi

Connetti un dispositivo a

illispositivo ili terzo jiarti

Garmin Connect Sincronizza le attività automaticamiente

MyFitnessPal

Google Fit

 $\triangleleft$ 

lovia i dati della tua attività a<br>Mj FitnessPal

Comettiti con Google Fit

Ŏ

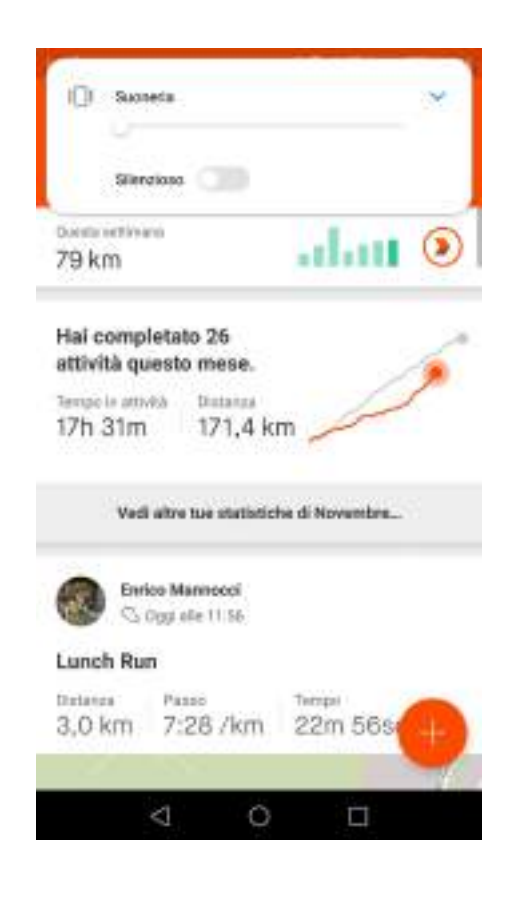

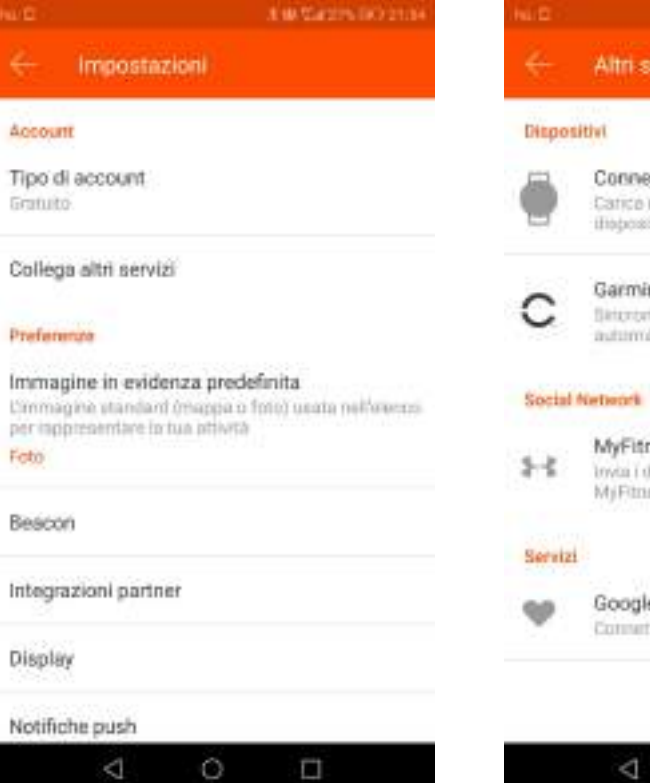

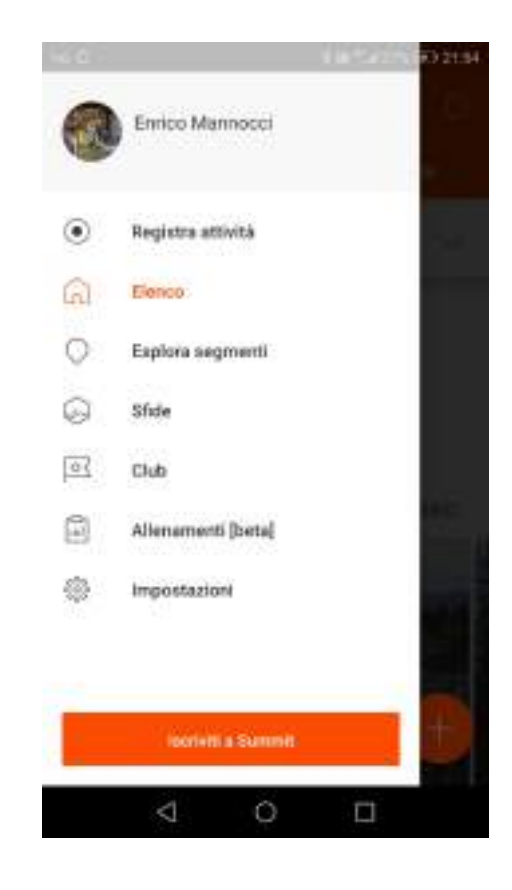

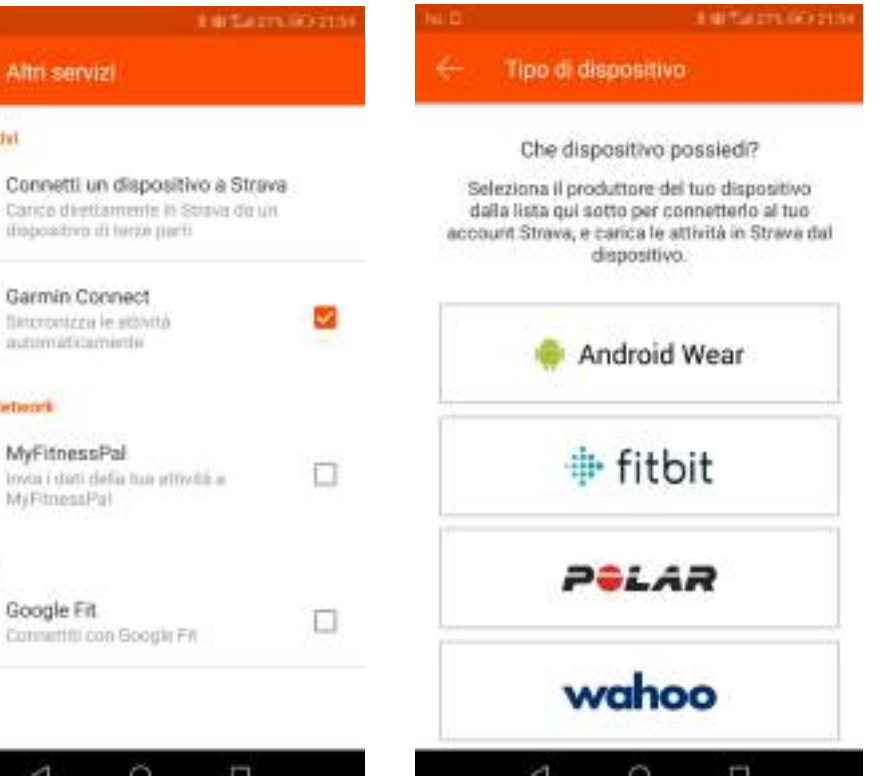

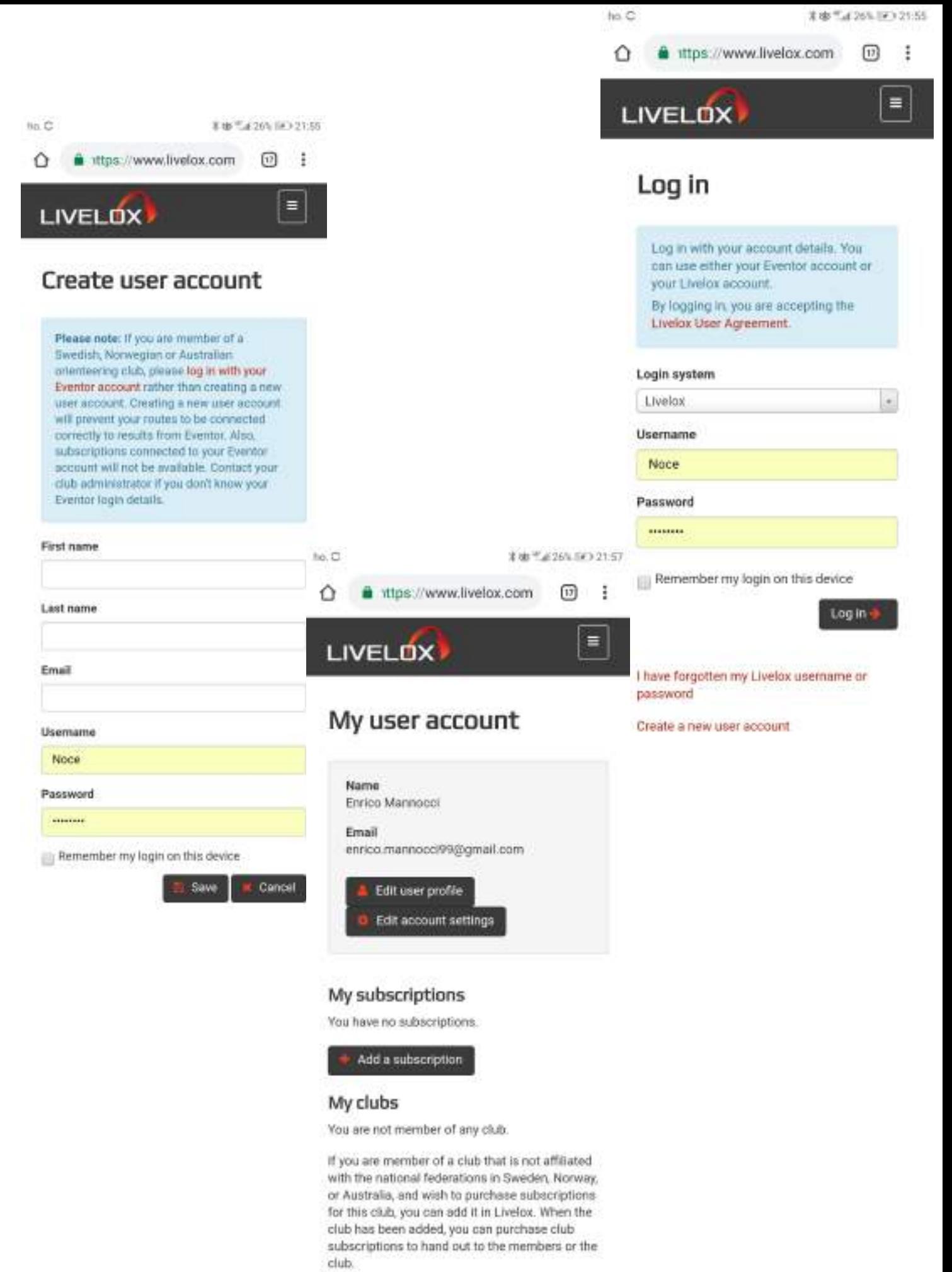

Create a new club

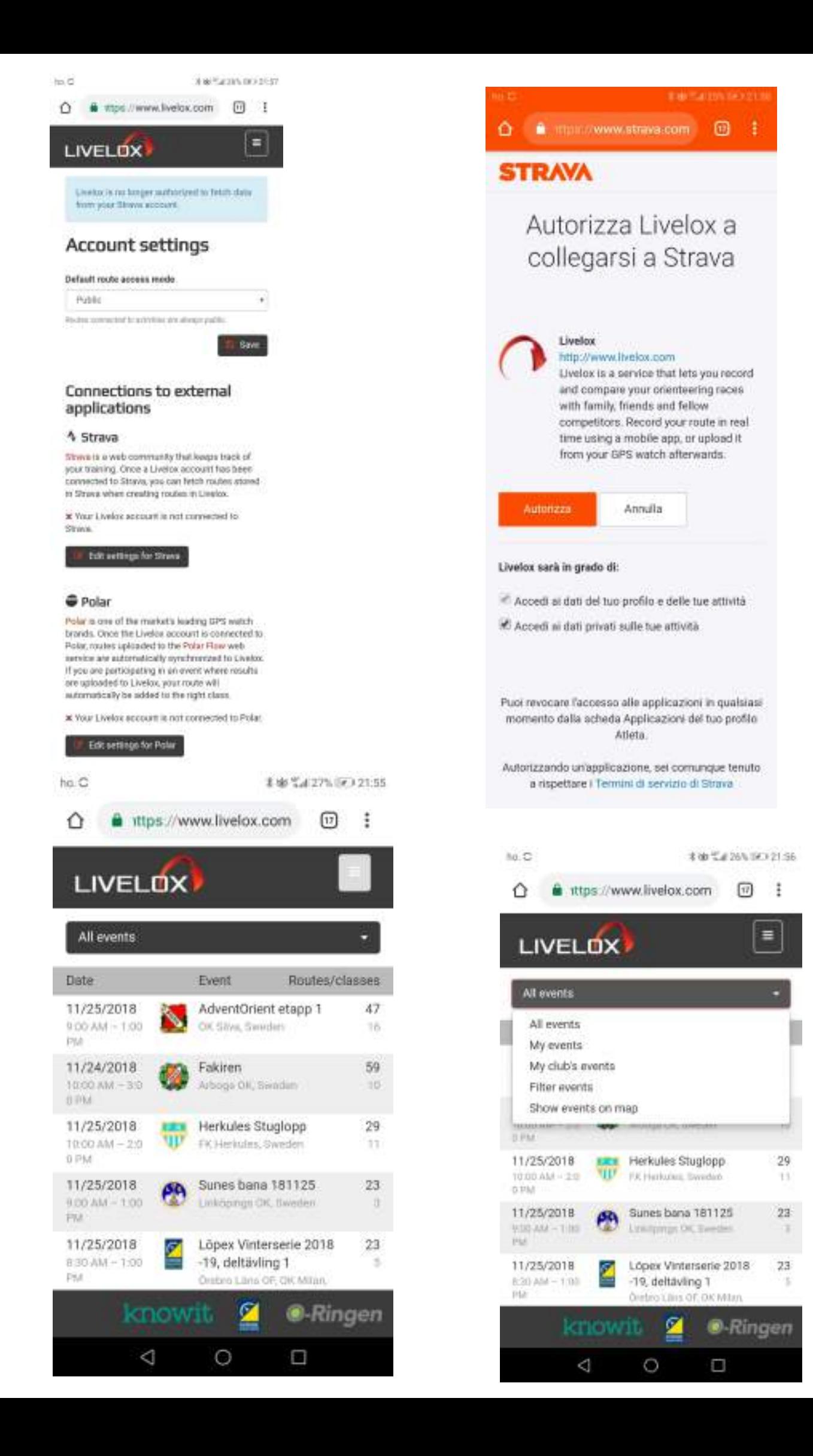

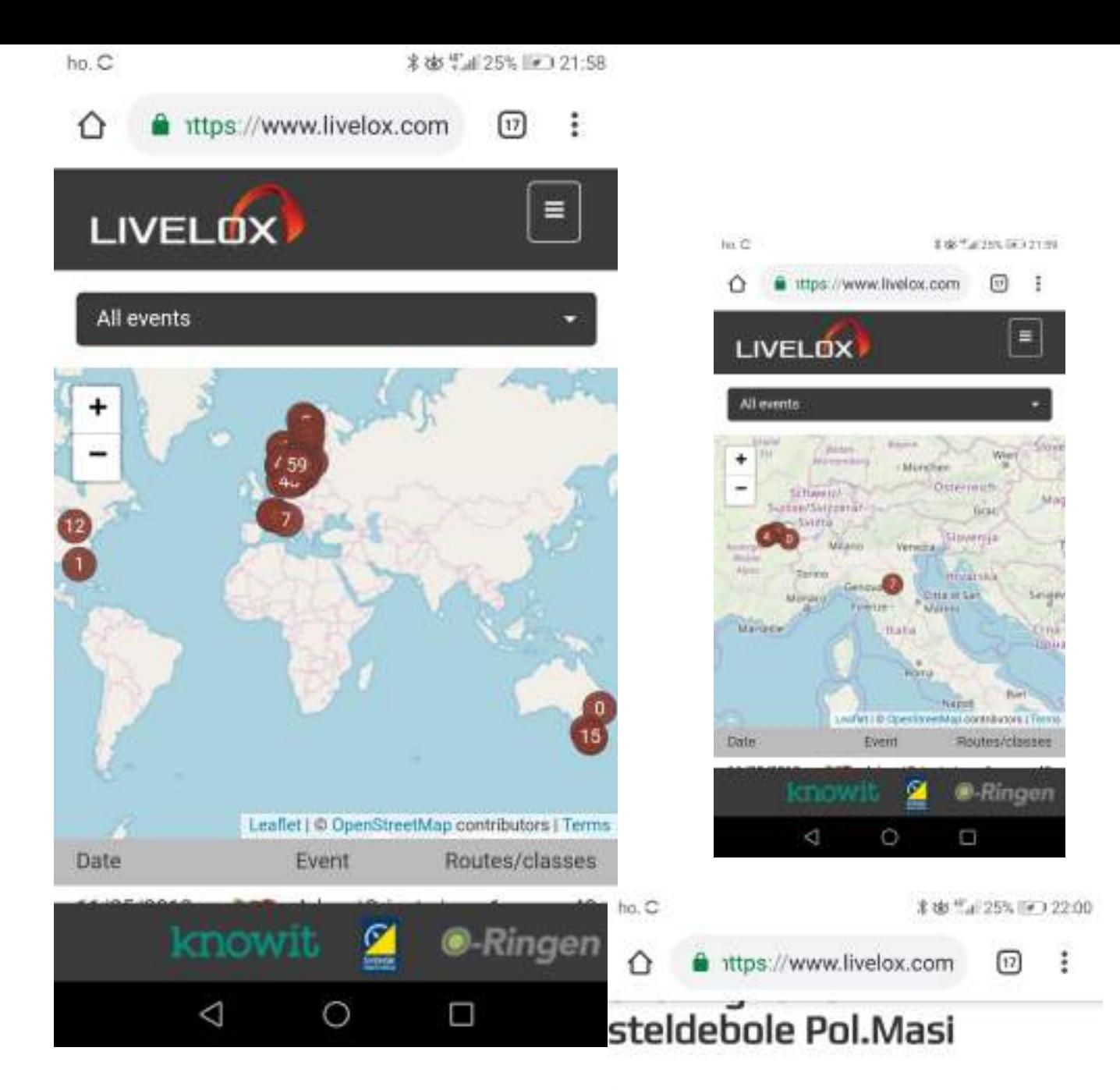

#### ×

BO Casteldebole Pol.Masi

2/2018 11:00 AM - 8:00 PM

### sses

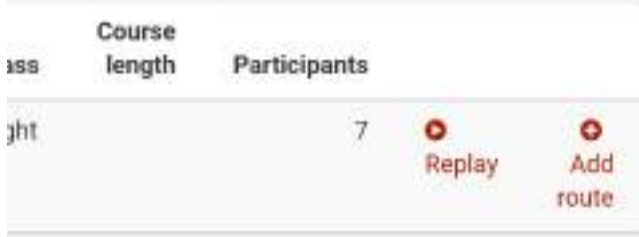

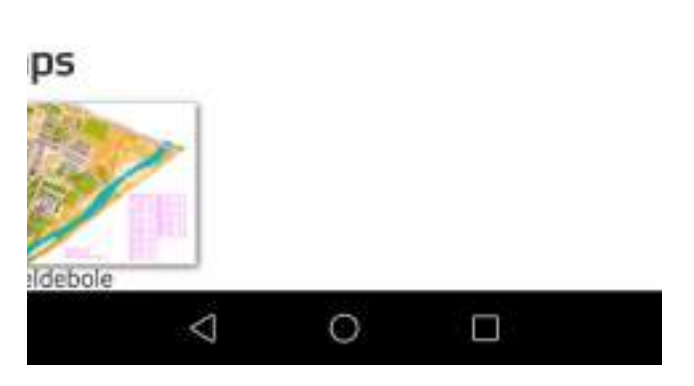

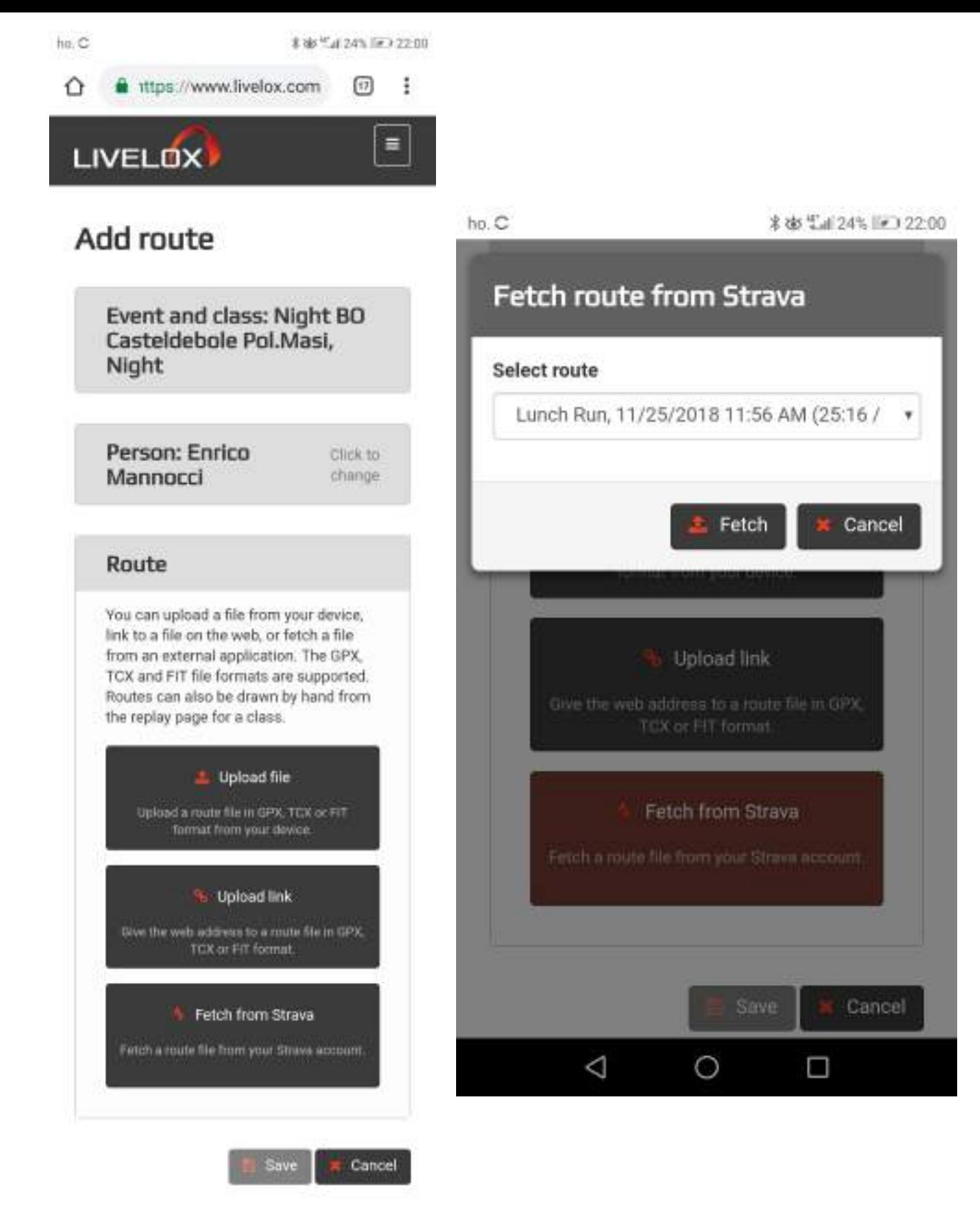